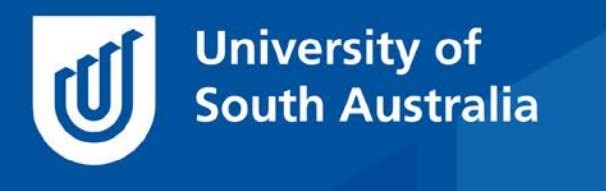

Teaching Innovation Unit - Online Teaching and Learning Guides

# Interpreting a Turnitin® Similarity Report

Have you ever wanted to understand the basics of reviewing a Turnitin<sup>®</sup> (TII) report and interpreting the similarity score?

This **Guide** outlines the similarity score, common types (or patterns) of text matches, and identifying the sources of text matches – information which contributes to understanding and interpreting a similarity report. It also presents practical strategies for managing the review of TII reports as part of the assessment marking process.

Refer to another Guide in this series, **[Navigating a Turnitin®](https://i.unisa.edu.au/contentassets/89a87b08ce3043a486ab8eab0d69c333/navigating-tii-reports.pdf) Similarity Report**, for an overview of how to access and navigate the TII report via learnonline, how to view text matched sources, and how to refine the report outcomes through filters and settings.

## **Interpreting the Similarity Score**

The TII software used at UniSA is a text-matching tool. It compares text-based submissions with an online repository of internet sources and documents to generate a report showing the matches it has identified, along with the percentage similarity (called the similarity or originality score). A similarity report can only tell you whether similar fragments or blocks of text have appeared in the repository, not whether it's been used correctly or appropriately.

#### *What's an acceptable similarity score?*

This is a common question asked by both staff and students alike. The short answer is... there is no magic number! A number alone is not a reliable indicator of whether plagiarism or other academic misconduct has occurred (see Mphahlele & McKenna 2019). Each assessment is designed for its own unique

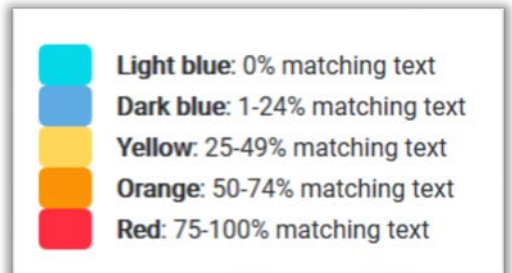

purpose, with its own criteria and anticipated performance levels. Every TII report will have its own story reflecting a range of contextual factors.

- **[Interpreting the Turnitin Similarity Report](https://www.turnitin.com/videos/interpreting-the-turnitin-similarity-report)***,* video webinar, 12 Nov 2019, Turnitin® (1h 3min)
- Oxford Brookes University (2011) **[How to interpret 'Turnitin' reports](https://youtu.be/1yYf8AihndI)**, video, YouTube, 16 Feb 2011 (8:46 min)
- Tamra Ulpen & Sandra Barker (2020) **[Interpreting Turnitin reports and](https://unisa.hosted.panopto.com/Panopto/Pages/Viewer.aspx?id=74c6637a-1549-4d27-bbf4-ac440067049b)  [identifying signs of potential misconduct](https://unisa.hosted.panopto.com/Panopto/Pages/Viewer.aspx?id=74c6637a-1549-4d27-bbf4-ac440067049b)**, video webinar, TIU UniSA (1h 26 min).

#### *What if the similarity score is very high?*

A high similarity score is a flag or indicator that the assignment and the TII report needs careful review. However, a high similarity score doesn't necessarily indicate plagiarism. It could be generated due to text matches with:

- Reference lists
- Direct quotes
- Templates and headers /footers used by all students in the course
- Common phrases, series of words and terminology often used
- Course textbook

The assignment type should also be considered. For example, a creative writing assignment requiring original writing, will usually generate a much lower score than a research report, which is reliant on conversing with and acknowledging a wide range of scholarly sources.

And while a 100% match might look alarming, it could simply indicate that the student has submitted the assignment before as a draft, which has been matched with a previous submission under a different file name.

#### *What if the similarity score is very low?*

It's not accurate to assume that work with a low similarity score is necessarily free from plagiarism.

Bear in mind, the similarity score is a percentage match, so always consider the word length of the assignment. For example, a 10% similarity match of a thesis could represent as much as 40 pages worth!

Once again, the assignment type should be considered. It would be highly unusual for a research report to generate a very low similarity score, so there may be other problems that need to be investigated. For example, text modifications may have been made with the use of hidden characters, etc. as an attempt to disguise plagiarism.

Generating either a high or low similarity index score can indicate a range of factors that should be investigated. Therefore, it's important to open and examine the TII report in more detail.

Ideally, each TII report should be opened and reviewed. In practice, opening all reports may not be feasible, particularly in courses with large enrolment numbers. At the end of this Guide, we'll outline one approach that may assist markers to efficiently look at reports across a class for a cursory review, and provide a level of confidence that misconduct has not been overlooked.

## **Interpreting Matches**

The TII report allows you to view in more detail the text in a submission that has been matched with other sources. A simple first step in reviewing is to enter the **Match Overview** panel of the report and scan the submission for the range and type of different matches.

What are some of the common patterns, or types, of matches to look out for? The examples below have been adapted from (Newcastle University 2013).

#### **Block match**

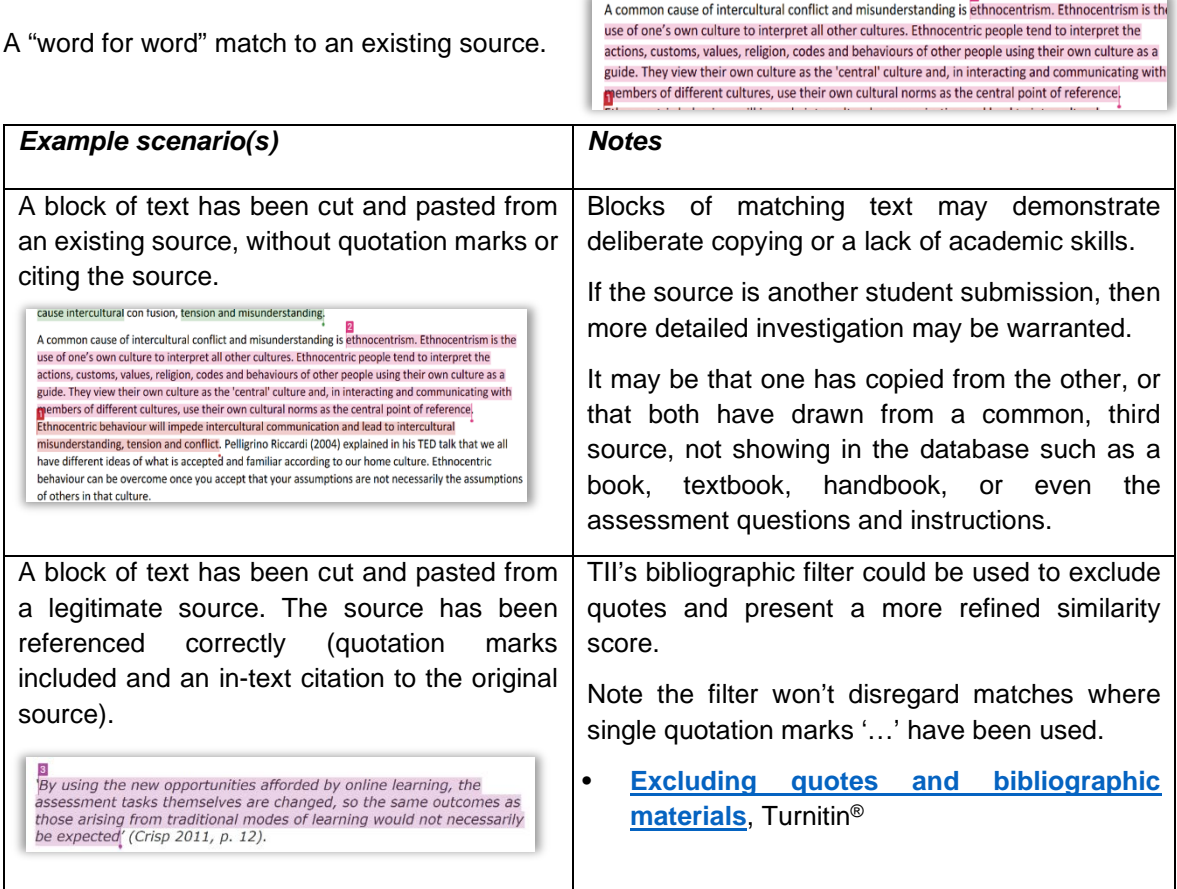

#### **Scattered word match**

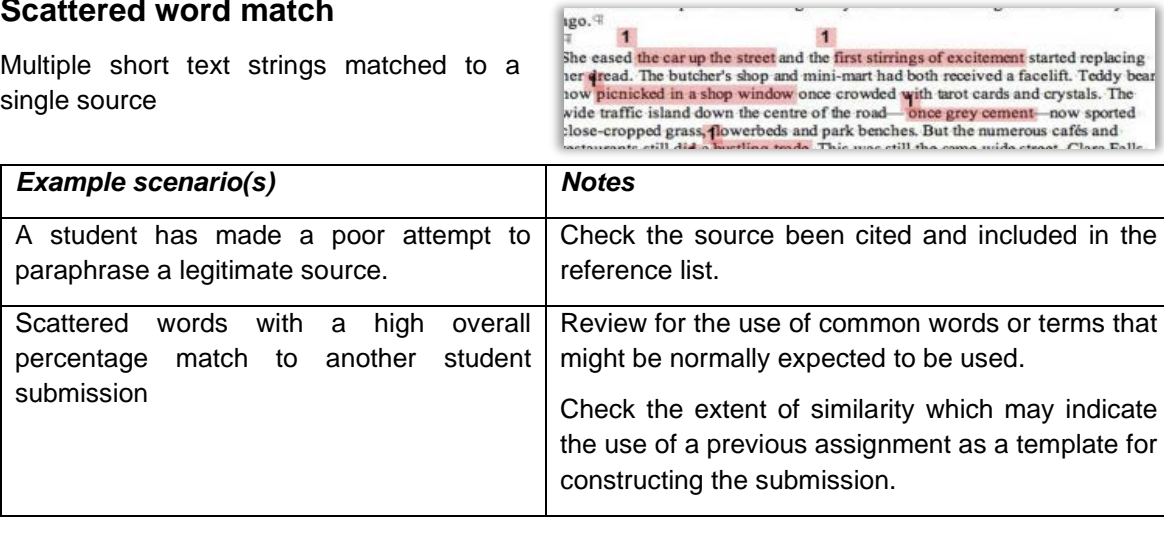

#### **Checkerboard match**

Strings of matched text separated by short words or phrases

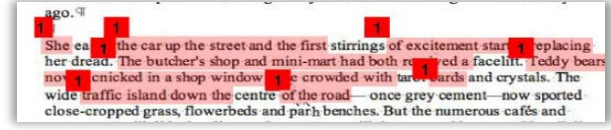

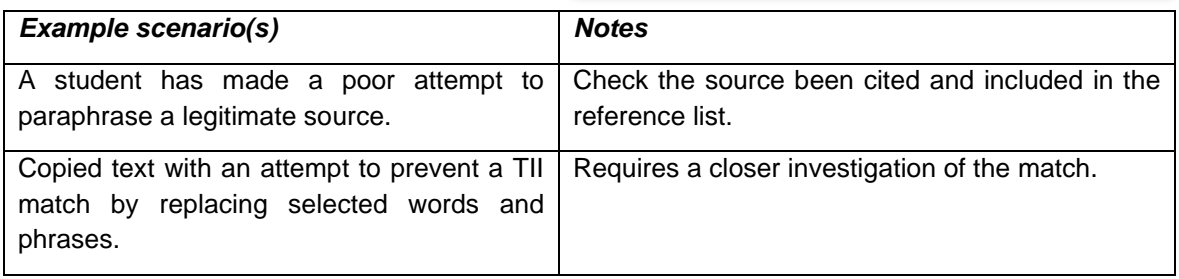

#### **Bibliography match**

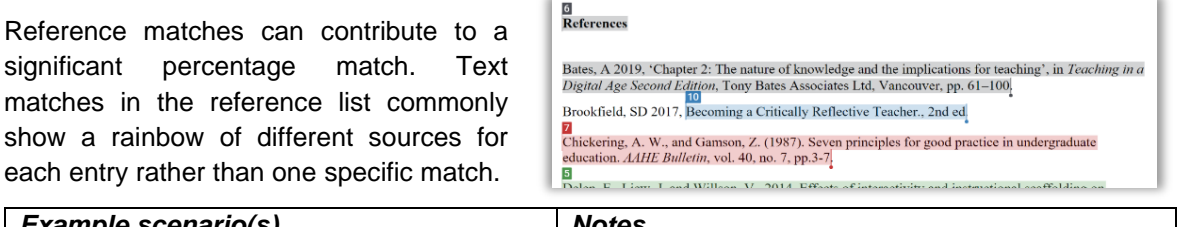

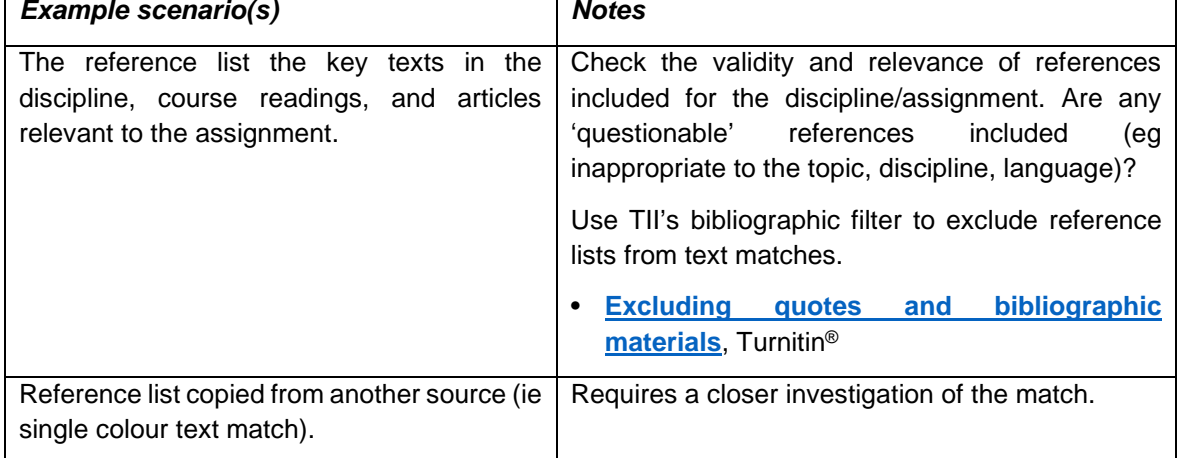

#### **Trivial match**

 $\overline{23}$ Matches to common short phrases or a diverse range of computer literacy (e.g. using MS Word/MS Excel) unrelated words

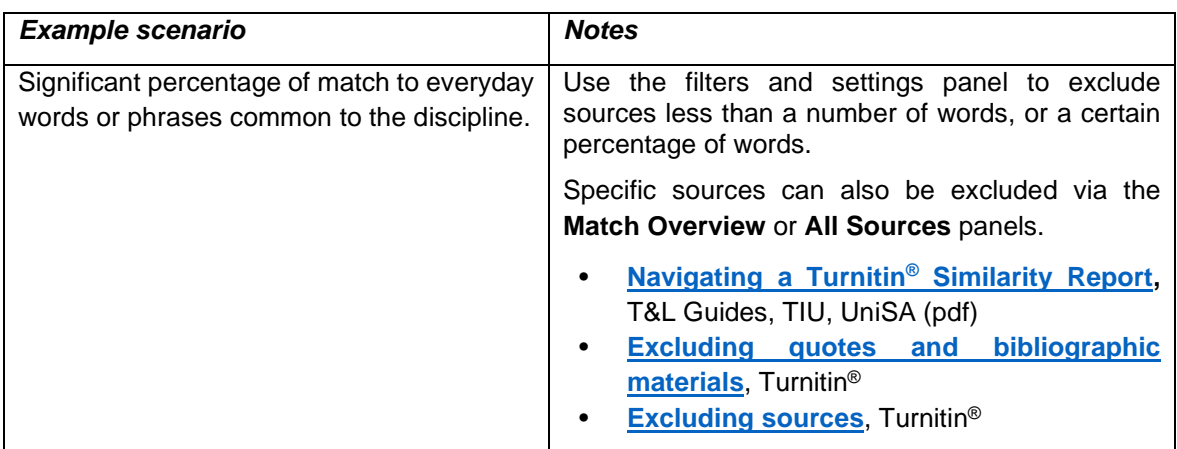

# **Investigating sources**

A key feature of the TII report is the ability to review in detail the specific sources to which the text has been matched. To investigate further, use the **All Sources** breakdown to navigate through the matches.

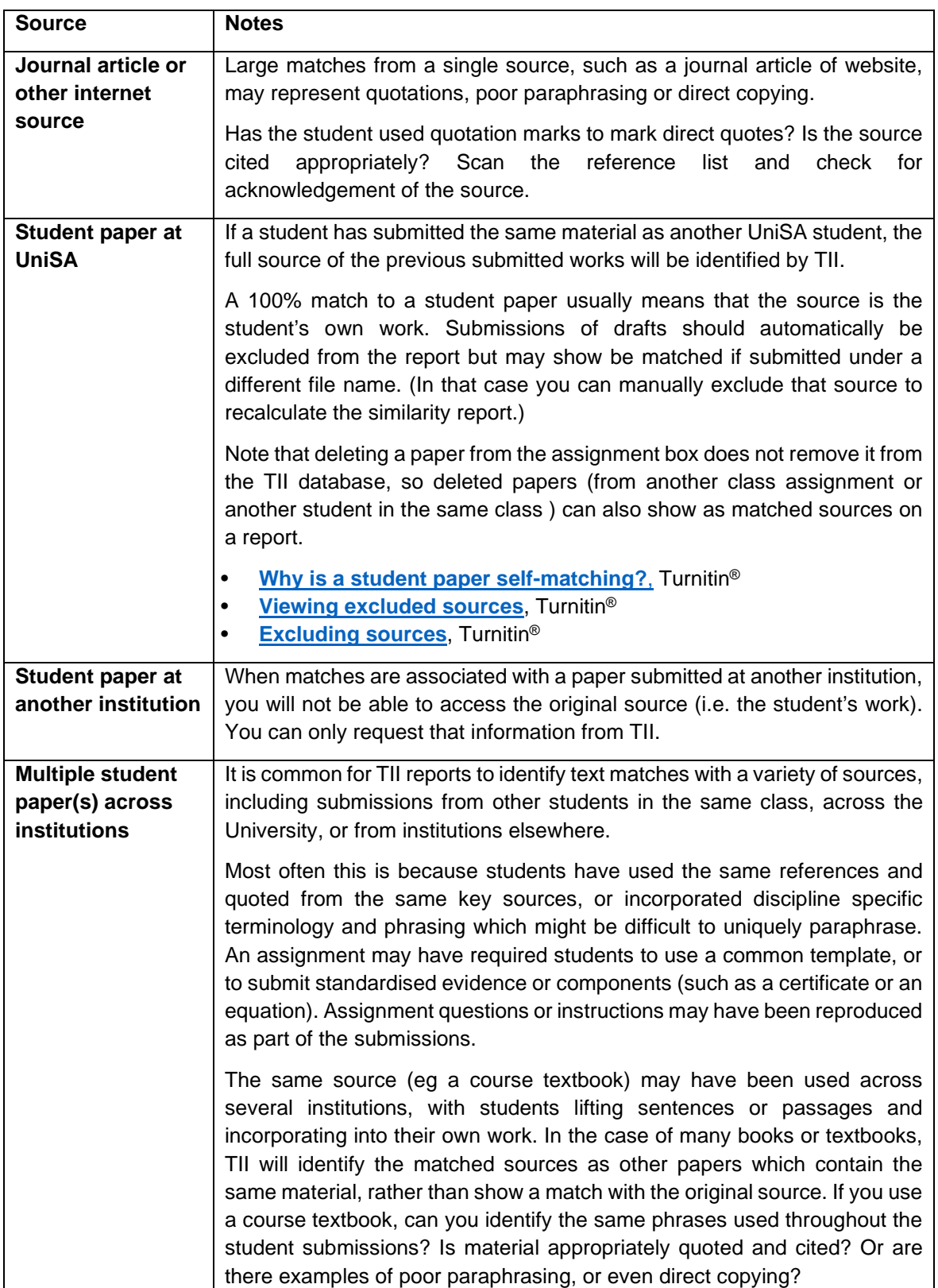

#### *Types of matched sources:*

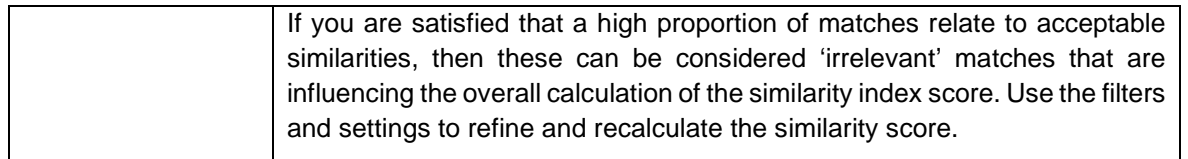

If, after reviewing the similarity scores, TII report text matches and sources, you suspect that plagiarism or collusion has occurred, refer the matter along with all available information (including the TII report) to an Academic Integrity Officer in your Academic Unit to see if an investigation of academic misconduct is warranted.

- See a list of **[AI contacts in Academic Units](https://i.unisa.edu.au/staff/teaching-innovation-unit/teaching-support/academic-integrity/)** at the TIU Academic Integrity page
- **[Enhancing Academic Integrity in your Course,](https://i.unisa.edu.au/contentassets/684a63bb7d744760b24c9f80a02c5b88/enhancing-ai-in-your-course-guide.pdf)** T&L Guide, TIU (pdf)
- **[Navigating a Turnitin®](https://i.unisa.edu.au/contentassets/89a87b08ce3043a486ab8eab0d69c333/navigating-tii-reports.pdf) Similarity Report,** T&L Guides, TIU, UniSA (pdf)

# **A Strategy for Efficiently Reviewing TII Reports**

The TII report is an invaluable tool for identifying those assessments that need to be referred for an academic misconduct investigation. When TII reports are considered together, across a cohort, it may also aid teachers in evaluating course design and teaching, particularly in relation to academic skills in referencing or paraphrasing.

Ideally, each TII report should be opened and reviewed. In practice, opening all reports may not be feasible, particularly in courses with large enrolment numbers. The strategy outlined below can assist markers to efficiently look at reports across a class for a cursory review, and provide a level of confidence that misconduct has not been overlooked.

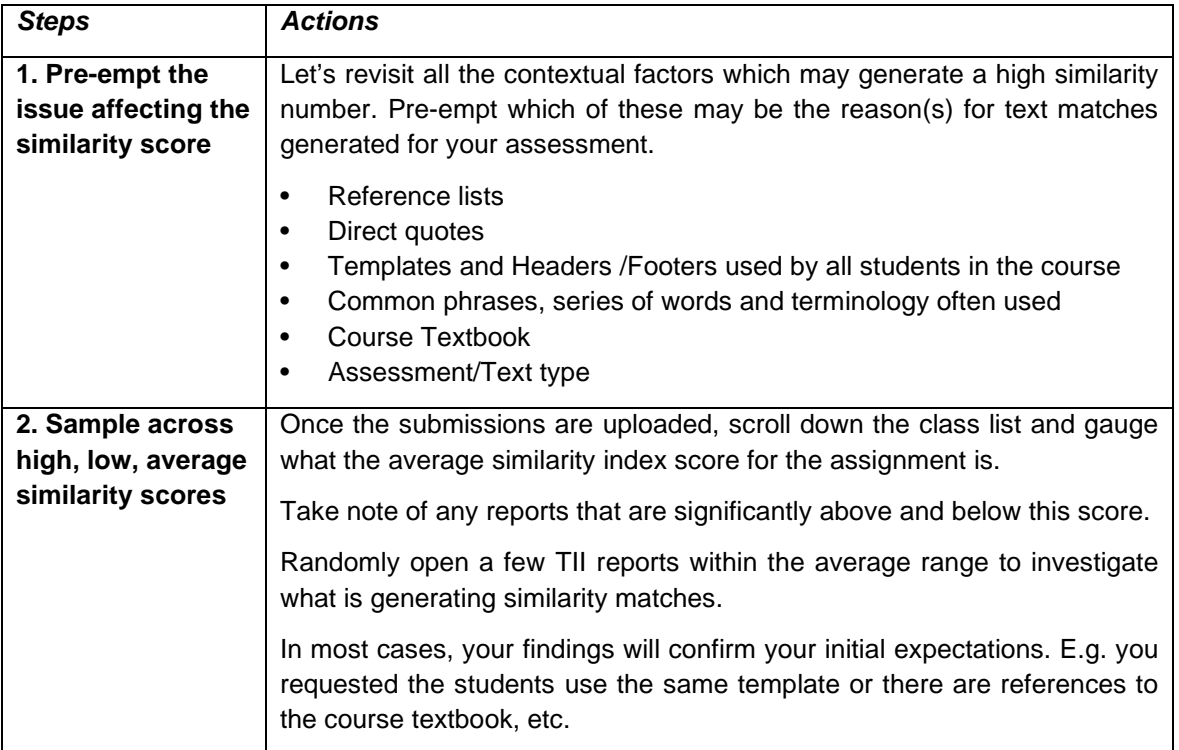

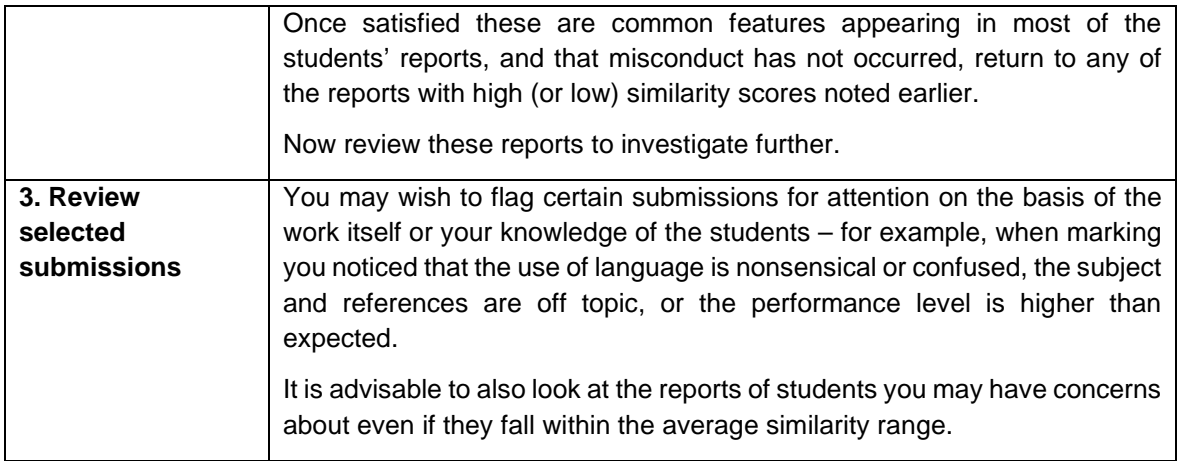

If you would like to ask online teaching and learning questions related to your course, you can look through our [FAQs,](https://i.unisa.edu.au/staff/teaching-innovation-unit/TIU/divisional-support/covid-19-teaching-support/faq/) write to [TIU@unisa.edu.au,](mailto:TIU@unisa.edu.au) have an online [consultation with a member of the TIU](https://i.unisa.edu.au/staff/teaching-innovation-unit/TIU/divisional-support/covid-19-teaching-support/) or complete the online modules as part of *[Introduction to Engaging Learners Online.](https://i.unisa.edu.au/staff/teaching-innovation-unit/TIU/divisional-support/covid-19-teaching-support/intro-to-elo/)*

## **References**

Mphahlele, A. & McKenna, S. (2019) The use of Turnitin in the higher education sector: Decoding the myth. Assessment and Evaluation in Higher Education vol 44, no. 7, pp 1079-1089. https://doi.org/10.1080/02602938.2019.1573971.

Newcastle University (2013) Using Turnitin More Effectively: Staff Resource Booklet, https://www.newcastle.edu.au/ data/assets/pdf file/0008/90368/Staff-Turnitin-[Resource-Booklet\\_July2013.pdf](https://www.newcastle.edu.au/__data/assets/pdf_file/0008/90368/Staff-Turnitin-Resource-Booklet_July2013.pdf)